# Synthea Data in i2b2 Home

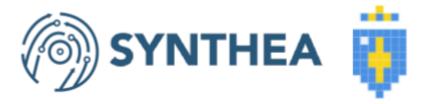

Synthetic patient data generated by Synthea can now be loaded into i2b2. The Synthea SyntheticMass sample files have been converted to i2b2-ACT format, and scripts to load Synthea data from scratch are available here: https://github.com/i2b2/i2b2-synthea

#### Synthea Load Process:

- 1. Set up an i2b2 project with the ACT ontology.
- 2. Either download the SyntheticMass 63k sample in i2b2 format from https://github.com/i2b2/i2b2-synthea/blob/main /syntheamass\_63K\_sample.zip, or follow the instructions below to load any Synthea dataset from scratch.

#### Loading Synthea data from scratch

- 1. Download SyntheticMass Data, Version 2 (24 May, 2017)
  - All data sets (1k, COVID 10k, COVID 100k) have been verified to work EXCEPT the 100k patients in the large SyntheticMass Version 2 download.
  - The 100k patients in the large SyntheticMass Version 2 download needs an extra step to delete invalid records before import. In this case, download synthea\_cleanup.pl to your disk, and then run "synthea\_cleanup <directory-for-synthea-csv-files>" The fixed csv files will be in <directory-for-synthea-csv-files>/fixcsv.2. Set up an i2b2 project with the ACT ontology.
  - Download the scripts from https://github.com/i2b2/i2b2-synthea)
- 2. Run create\_synthea\_table\_<your dbServertype>.sql in your project to create the Synthea tables.
- 3. Import the Synthea data you downloaded in step one into the Synthea tables in your project.
- 4. Load the i2b2-to-SNOMED table in this repository into your project. https://www.nlm.nih.gov/healthit/snomedct/us\_edition.html
  - Click on the "Download SNOMED-CT to ICD-10-CM Mapping Resources" link to download. (You will need a UMLS account.)
    - Unzip the file
    - Import the TSV file into a table called SNOMED\_to\_ICD10 in your database.
- 5. In Postgres and Oracle, follow the additional instructions in the comments at the top of synthea\_to\_i2b2\_<your dbServerType>.sql t o clean up the date formatting.
- 6. Run synthea\_to\_i2b2\_<your dbServertype>.sql to convert synthea data into i2b2 tables (this will truncate your existing fact and dimension tables!)
  - Replace references to i2b2metadata.dbo in the script. Use the database and schema where your ACT ontology tables are.

# Recent space activity

## Space contributors

Jeffrey Klann (706 days ago)

### Jettrey Klann

Synthea Data in i2b2 Home updated Jun 01, 2022 • vie w change